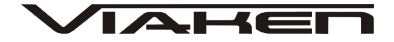

# **SKANER DIAGNOSTYCZNY TOYOTA/LEXUS T605 CAN** INSTRUKCJA OBSŁUGI

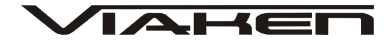

# **1. BEZPIECZEŃSTWO PRACY**

Przed pierwszym uruchomieniem urządzenia należy uważnie przeczytać instrukcję obsługi.

- 1. Urządzenie przeznaczone jest do wykorzystania jedynie w pomieszczeniach zamkniętych
- 2. W przypadku nieprawidłowego działania lub stwierdzenia widocznego uszkodzenia nie wolno korzystać z urządzenia. W takim przypadku należy zwrócić się do firmy Viaken
- 3. Nie wolno zanurzać urządzenia ani przewodów w wodzie lub innych płynach.
- 4. W przypadku gdy przewody połączeniowe zostały uszkodzone, nie wolno korzystać z urządzenia.
- 5. Mając na uwadze Państwa bezpieczeństwo zalecamy używać do podłączenia jedynie kabli naszej produkcji (każdy producent może mieć inny standard wyprowadzeń)
- 6. Diagnostyka pojazdu może być prowadzona wyłącznie przez przeszkolony personel.
- 7. Urządzeni można podłączać do pojazdu wyłącznie poprzez dedykowane do tego celu gniazdo diagnostyczne.
- 8. Niedopuszczalne jest dokonywanie żadnych zmian w instalacji elektryczne pojazdu oraz w elektronice urządzenia.
- 9. Podłączanie urządzenia do złącza diagnostycznego pojazdu należy wykonywać tylko przy wyłączonym zapłonie.
- **10. Producent nie ponosi odpowiedzialności za skutki nieodpowiedniego korzystania lub nieprawidłowej obsługi.**

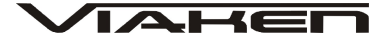

#### **2. Opis skanera:**

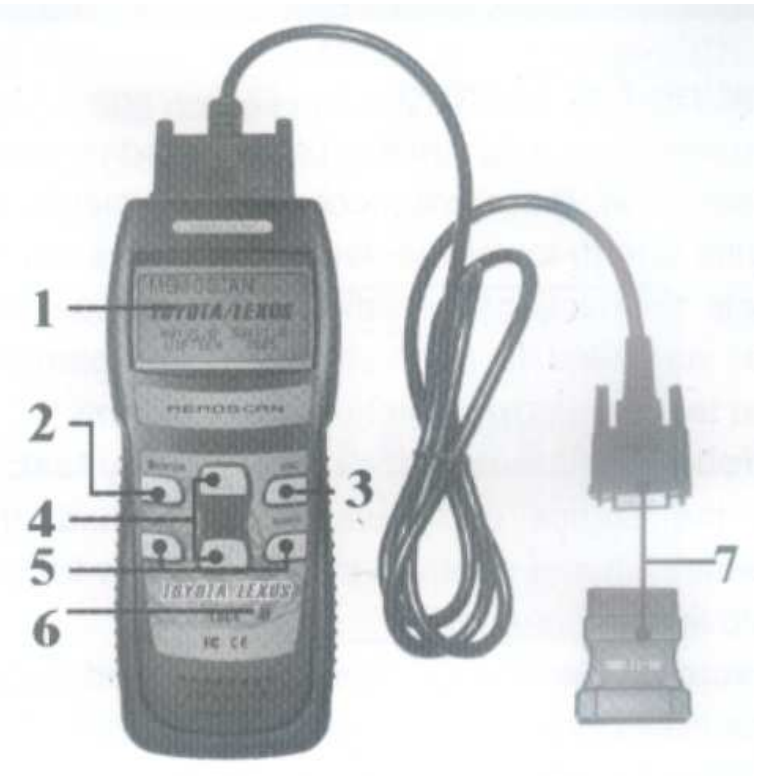

- 1. Wyświetlacz LCD, 128\*64 pixeli
- 2. ENTER klawisz wyboru
- 3. ESC- klawisz powrotu do poprzedniego okna
- 4. UP/DOWN klawisz do poruszania się po ekranie góra dół,
- 5. LEFT/RIGHT klawisze wyboru i poruszania kursorem
- 6. Włącznik urządzenia
- 7. OBDII kabel połączeniowy z samochodem oraz adapter 16 pin

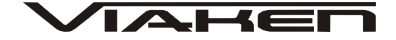

## **2.1 Cechy produktu**

Dostępne funkcje**:**

- Odczyt kodów bł*ę*dów
- Kasowanie kodów bł*ę*dów
- Odczyt parametrów data stream
- Testy elementów wykonawczych

#### **Obsługiwane systemy:**

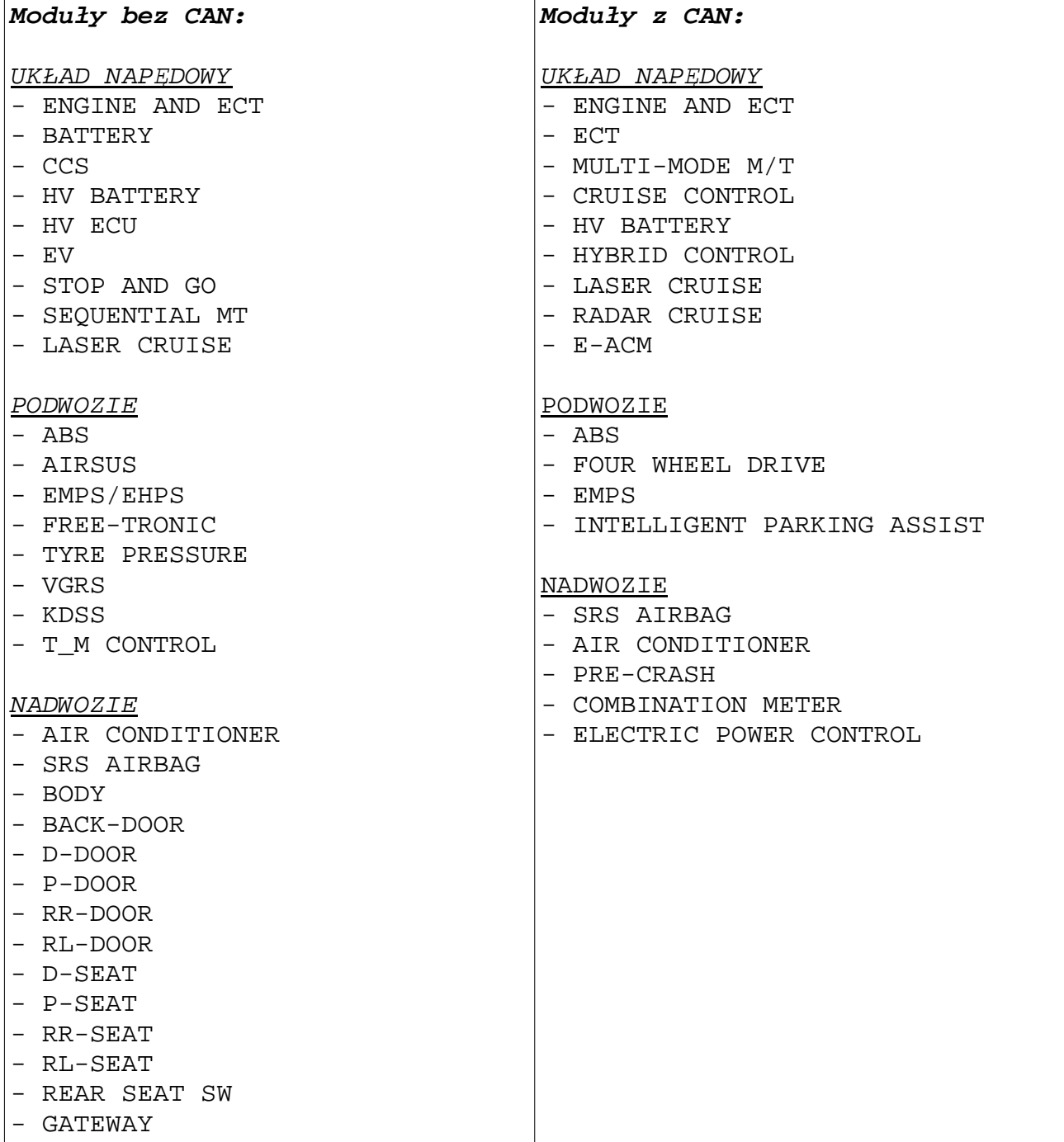

(c)www.viaken.pl Strona 4

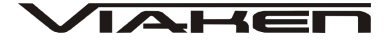

- METER
- MIRROR
- COMBI SW
- ENTRY/START
- POWER SOURCE CONTROL
- RTRCTBL HARDTOP
- CLEARANCE SONAR
- SLIDE ROOF
- STEERING PAD
- TILT/TELESCO
- AFS
- MASTER SW
- RAIN SENSOR

IMMOBILIZER

- **3. Instrukcja obsługi**
- **3.1 Uruchomienie urz***ą***dzenia**
- 1 Wyłącz stacyjkę 2)Znajdź gniazdo 16 pinowe, OBDII

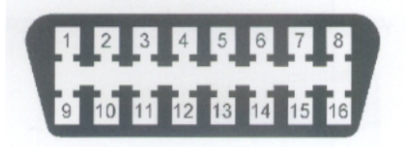

3)Połącz skaner z pojazdem 4)Włącz stacyjkę 5)Uruchom urządzenie przyciskiem włącznika 5)Poczekaj chwilę pojawi się widok menu:

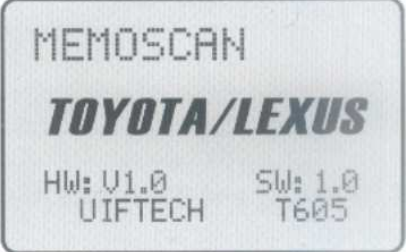

#### **3.2 Funkcje dost***ę***pne w Menu głównym**

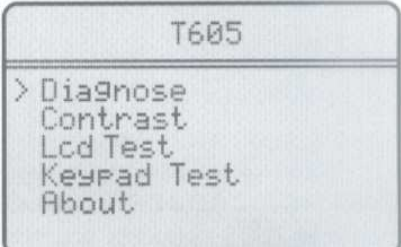

Diagnose- Diagnoza Contrast- Ustawienia kontrastu Lcd Test- Test wy*ś*wietlacza LCD Keypad Test- Test klawiszy About- Informacja o wersji urz*ą*dzenia

### **4. Diagnoza**

Wybierz w menu głównym pozycję diagnoza i naciśnij klawisz [enter] Następnie wybierz jedną z dwóch pozycji WITHOUT CANBUS- jeżeli diagnozujesz samochód bez szyny CAN WITH CANBUS- jeżeli diagnozujesz samochód z CAN wybór zatwierdź klawiszem [enter].

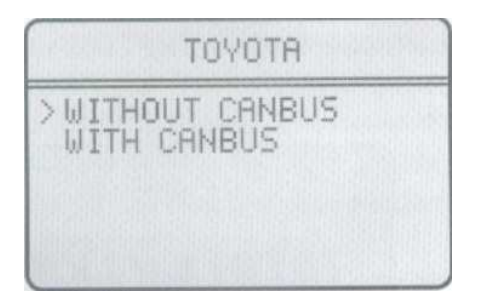

Następnie należy wybrać PAWERTRAIN- Diagnoza układu napędowego (silnik itp.) CHASIS- Podwozie (ABS itp.) BODY- Nadwozie (Air BAG itp.) IMMOBILISER- immobilajzer wybór zatwierdź klawiszem [enter].

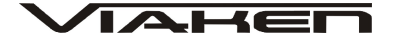

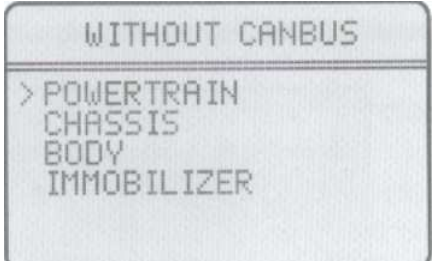

Przykładowo jeżeli wybierzemy POWERTRAIN przejdziemy do menu diagnozy układu napędowego.

Teraz należy wybrać dokładnie system który chcemy diagnozować (np silnik- ENGINE jak na zdjęciu poniżej), wybór należy zatwierdzić klawiszem [enter]

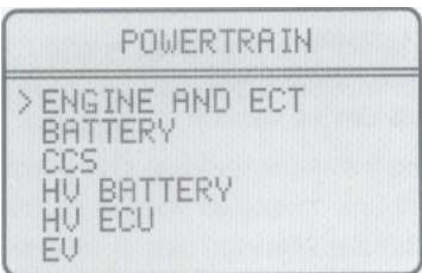

Skaner rozpocznie komunikację z wybranym systemem...

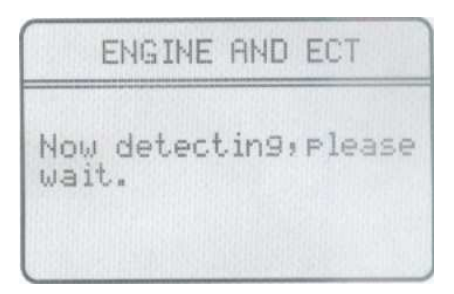

Jeżeli komunikacja będzie poprawna na ekranie pojawi się menu jak na zdjęciu poniżej.

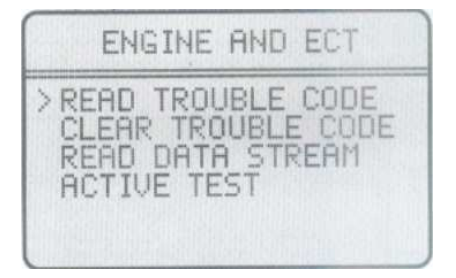

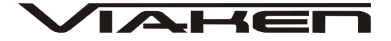

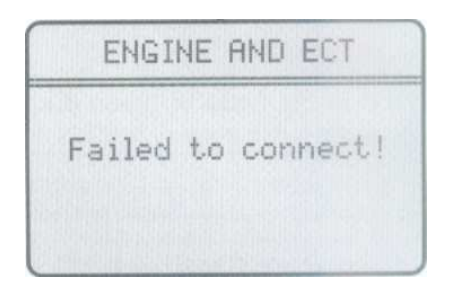

W przypadku problemów z komunikacją na wyświetlaczu pojawi się komunikat "Failed to connect!"

## **4.1 Odczyt kodów bł***ę***dów**

Aby odczytać kody błędów należy wybrać pozycję READ TROUBLE CODE- czytaj kody błędów I zatwierdzić klawiszem [enter]

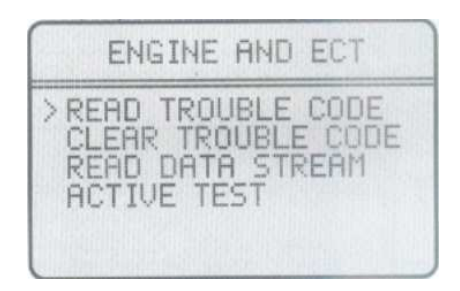

Następnie należy wybrać jakie kody chcemy odczytać Present Codes- kody aktualne Pending Codes- kody zapamiętane History Codes- historia kodów wybór należy zatwierdzić klawiszem [enter]

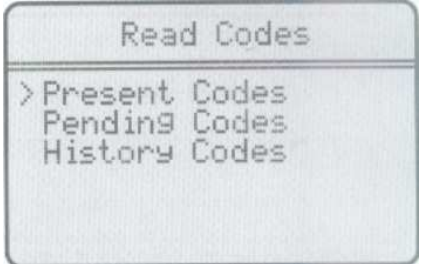

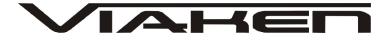

Następnie na wyświetlaczu pojawią się kody błędów oraz opisy

Present Trouble Code >P0010 Camshaft Position A Actuator Circuit (Ba $nk 1$ P0102 Mass Air Flow Circu-

#### **4.2 Kasowanie kodów bł***ę***dów**

W celu skasowania kodów błędów należy wybrać CLEAR TROUBLE CODE I zatwierdzić klawiszem [enter]

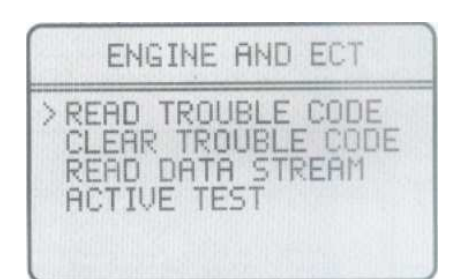

Następnie należy ostatecznie potwierdzić klawiszem [enter]

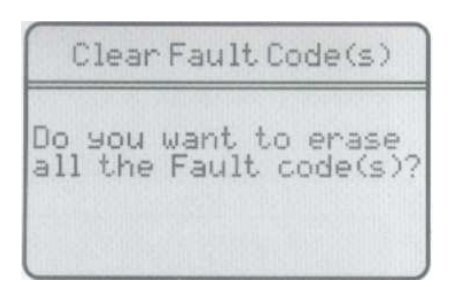

Po poprawnym wykasowaniu kodów błędów na wyświetlaczu pojawi się komunikat "Erase Fault code(s) SuccessFully!"

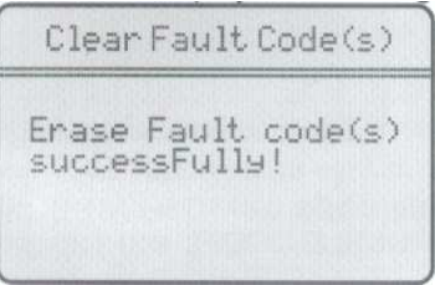

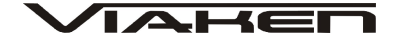

#### **4.3 Odczyt parametrów data stream**

W menu wybierz pozycję "READ DATA STREAM" I zatwierdź klawiszem [enter]

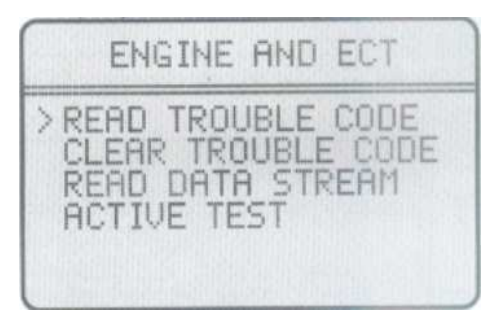

Skaner rozpocznie wyszukiwanie...

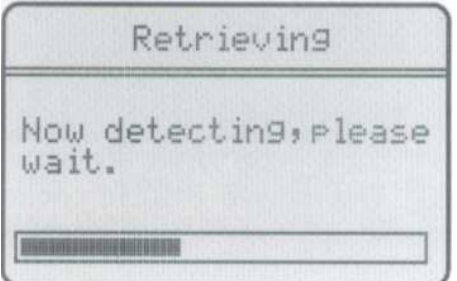

Parametry data stream zostaną wyświetlone.

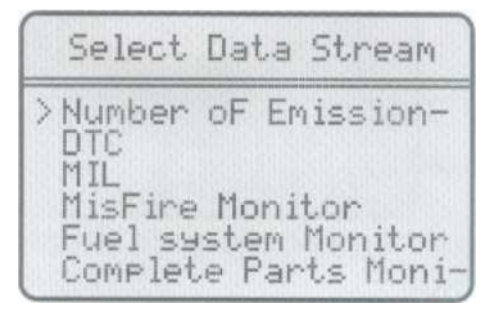

Teraz wybierz jakie dane chcesz zobaczyć. Aby zaznaczyć jakie dane chcemy wyświetlić nalezy użyć klawisza [enter], można zaznaczyć kilka danych jednocześnie. Aby wyświetlić zaznaczone parametry naciśnij klawisz [esc]

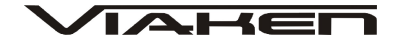

#### **4.4 Activity test**

W menu wybierz pozycję "ACTIVE TEST" I zatwierdź klawiszem [enter]

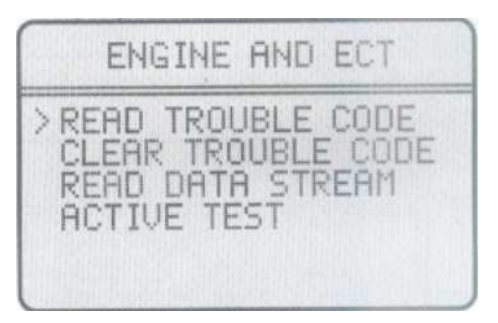

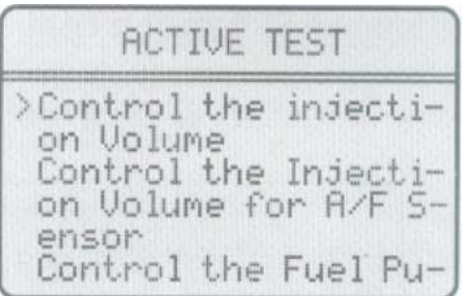

Wybierz jaki test chcesz wykonać, potwierdź klawiszem [enter]

Możesz przeprowadzić test jednocześnie podglądając wybrany parametr data stream, należy wcześniej w menu "DATA STREAM" wybrać który paramter ma być wyświetlany.

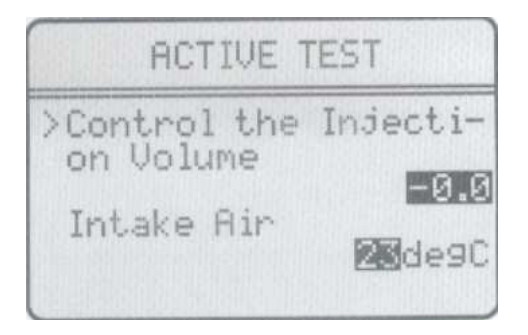

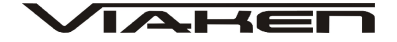

#### **5. Ustawienia kontrastu**

Aby zmienić kontrast wyświetlacza w menu głównym wybierz pozycje [contrast] I zatwierdź klawiszem [enter]

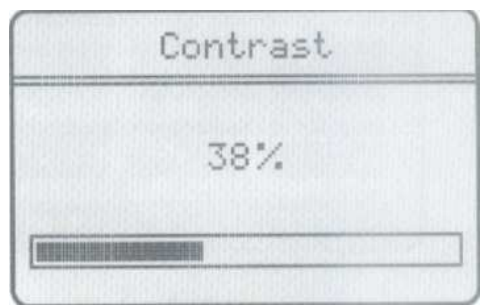

Zmianę dokonujemy klawiszami UP/DOWN

### **6. Test wy***ś***wietlacza**

Aby przeprowadzić test wyświetlacza w menu głównym wybierz pozycję [Lcd Test] I zatwierdź klawiszem [enter], skaner rozpocznie test.

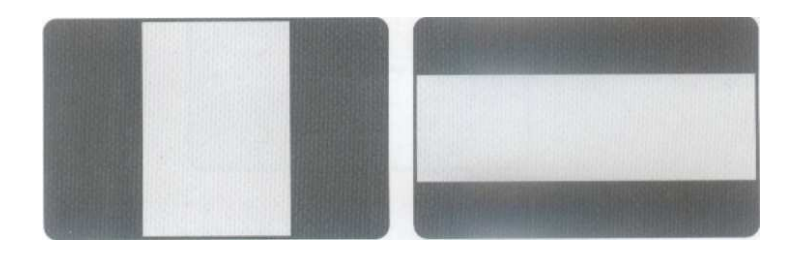

Po zakończeniu testu na wyświetlaczu pojawi się komunikat " Test end !"

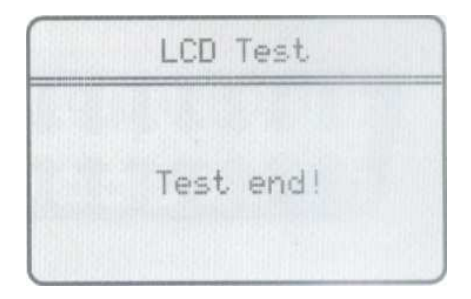

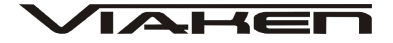

#### **7. Test klawiszy**

Aby przeprowadzić test klawiszy w menu głównym wybierz pozycję [Keypad Test] I zatwierdź [enter]

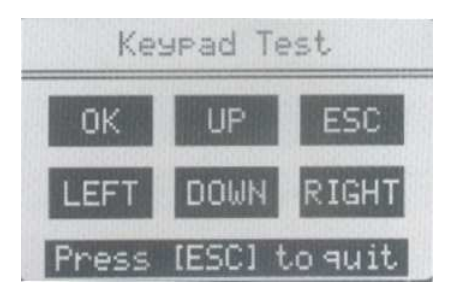

Po naciśnięciu klawisza jego odpowiednik na ekranie powinien mrugnąć, aby zakończyć test naciścnij klawisz [esc],

#### **8. About- informacje o urz***ą***dzeniu**

Aby odczytać informację o numerze seryjnym oprogramowania, sprzętu itp. w menu głównym wybierz pozycję [About] I zatwierdź klawiszem [enter]

Na wyświetlaczu pojawią się wszystkie informacje.

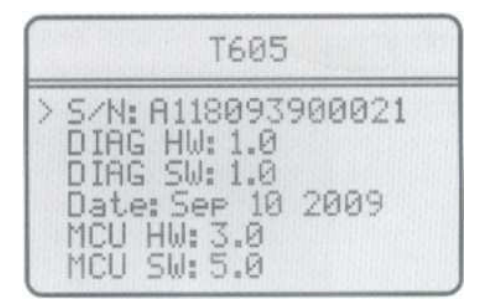

#### **OSTRZEŻENIE DOTYCZĄCE BATERII**

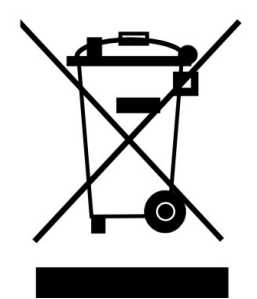

Bateria dostarczona wraz z produktem może zawierać śladowe ilości kadmu, niklu lub ołowiu.

Znak przekreślonego pojemnika na kółkach oznacza, że na terenie Unii Europejskiej zużyty produkt musi trafić do specjalnego pojemnika.

(c)www.viaken.pl Strona 13

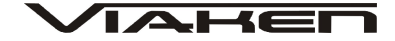

ZABRANIA SIĘ WYRZUCANIA ZUŻYTYCH BATERII, SPRZĘTU ELEKTRYCZNEGO I ELEKTRONICZNEGO WRAZ Z INNYMI NIESORTOWALNYMI ODPADAMI KOMUNALNYMI!

Zgodnie z Dyrektywą 2002/98/EC Unii Europejskiej zużyty sprzęt elektryczny i elektroniczny nie może być wyrzucany wraz z innym odpadami pochodzącymi z gospodarstwa domowego oraz istnieje obowiązek przekazania go organizacji lub innemu podmiotowi, który zajmuje się gromadzeniem i przetwarzaniem zużytych sprzętów elektrycznych i elektronicznych. W celu właściwej utylizacji szkodliwych substancji oraz ich przetworzenia, użytkownik jest zobowiązany do oddania zużytego produktu w punkcie zbierania zużytego sprzętu elektrycznego i elektronicznego. W tym celu należy zwrócić się do władz lokalnych, lub jednostek oczyszczania miasta.

Właściwe postępowanie ze zużytym sprzętem elektrycznym i elektronicznym przyczynia się do uniknięcia szkodliwych dla zdrowia ludzi i środowiska naturalnego konsekwencji, wynikających z obecności składników niebezpiecznych oraz niewłaściwego składowania i przetwarzania takiego sprzętu.